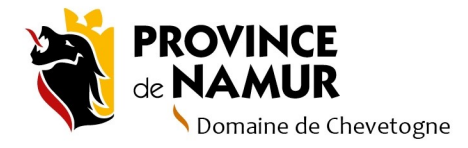

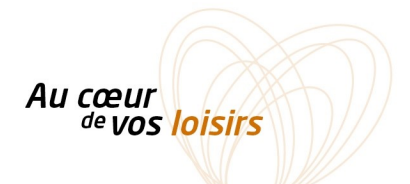

## **Vente des PASS du Domaine de Chevetogne**  Marche à suivre

Les documents à utiliser pour **la vente des PASS Loisirs** du Domaine provincial de Chevetogne sont de plusieurs types :

Le registre de consentement et la police des données sont deux outils qui nous permettent d'être en règle avec le Règlement général sur la protection des données (RGPD) qui a pour but de mieux protéger la vie privée et la confidentialité des citoyens. Ce Règlement donne un meilleur contrôle du citoyen sur l'utilisation de ses données personnelles.

Nous devons donc garantir à chacun que ses données seront utilisées dans un cadre clair, et qu'il pourra à tout moment les récupérer. Les communes qui sont en ordre (et ont entré ce traitement de données dans leur registre de traitements de données) peuvent choisir une autre manière de procéder. Pour les autres, cette manière de faire permet de "supprimer" un intermédiaire possédant des données à caractère personnel et de vous éviter un traitement supplémentaire dans votre registre RGPD.

- **Le REGISTRE** (tableau) est à faire compléter par chaque acheteur : il donne son consentement pour qu'on conserve ses données. Sans ce consentement, nous ne pouvons pas conserver ses données et donc relier son pass à lui. Il serait donc invalide.
- **La POLICE des données** (document de texte) est uniquement là pour être disponible pour l'acheteur qui le souhaite. Il y trouvera les informations légales sur le traitement de ses données.

Pour vous aider dans la vente des PASS, voici un pas à pas en images. Vous trouverez aussi toute **cette marche à suivre, les visuels de promotion** et **les documents à télécharger** sur notre page internet dédiée :

## **https://www.domainedechevetogne.be/vente\_pass\_partenaire**

**CONSEIL :** Pour gagner du temps, il est intéressant de mettre de lien dans vos favoris voire, d'ajouter un raccourci WEB sur le bureau de votre ordinateur. Ce lien reprendr la marché à suivre pour vendre un PASS, les documents annexes et le lien vers le formulaire.

## **En cas de problème technique (coupure internet, problème de formulaire, …)**

Si toutefois vous rencontrez un souci technique qui rend impossible le traitement du formulaire, procédez comme suit :

- notez les informations de l'acheter (nom, prénom, adresse, CP, localité et n° de vignette) sur un papier
- Faites-lui remplir le registre de consentement.
- L'encodage sur la page web (grâce aux infos collectées sur papier) pourra se faire en différé dès que le problème sera résolu.

Nous restons bien entendu à votre disposition si vous rencontrez un souci, et tenterons de trouver une solution le plus rapidement possible.

**Billetterie et PASS :** 

Accueil du Domaine

+32 (0) 83 / 687.211

Info.chevetogne@province.namur.be OU accueil.chevetogne@province.namur.be

Un acheteur se présente à vous pour acheter sa vignette.

1. **Prenez un PASS dans votre stock** afin de connaître le **n° de vignette attribué** (le numéro est à l'arrière de la vignette)

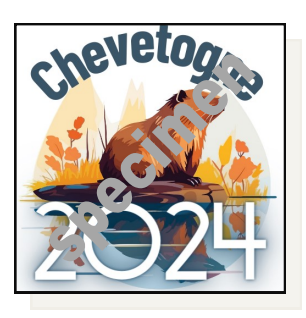

- 2. Présentez à l'acheteur la farde avec :
	- **La Police de protection des données** qui explique notre utilisation des données et leur conservation (c'est une double page texte avec les informations légales*). Conseil : pour éviter des impressions papier inutiles, l'idéal est d'imprimer ce document et de le conserver sous fiche plastique.*
	- **Le registre de consentement** qu'il doit compléter :

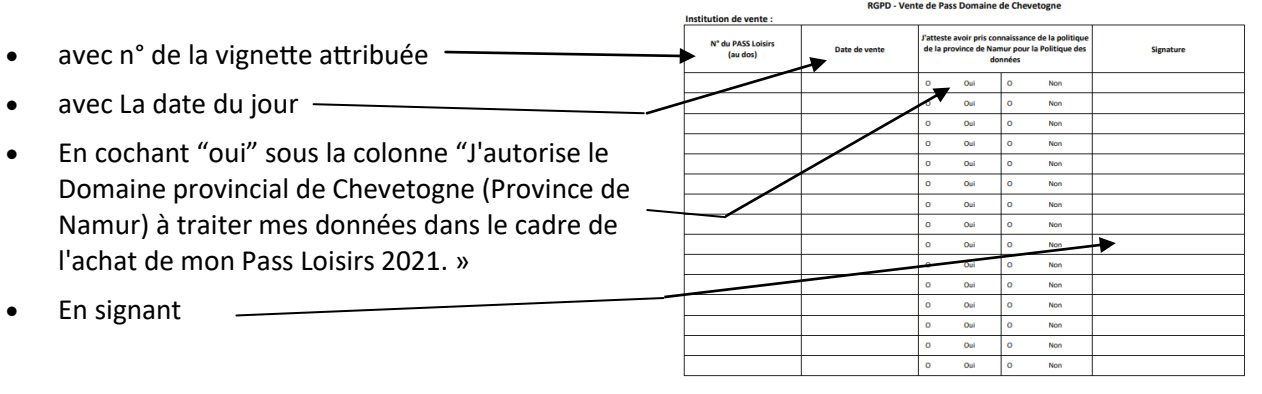

**IMPORTANT !** si la mention n'est pas clairement notée, nous ne pouvons conserver les données et le contrat du PASS n'est pas valable puisque nous ne pourrions pas encoder un PASS si nous n'avons pas les coordonnées du bénéficiaire. Les coordonnées collectées sont nécessaires pour la validité du PASS.

3. Complétez le formulaire de vente à l'adresse ci-dessous. Tous les vendeurs sont désormais regroupées sous un seul formulaire, pour plus de facilité à l'encodage et à la récolte des données.

**[Le formulaire de vente des PASS](https://forms.office.com/e/EALBx9fVmf)**

- 4. Une fois que vous avez encodé chaque donnée, cliquez sur **« Envoyer »** (= clôturer le formulaire en l'enregistrant)
- 5. Vous pouvez procéder **au paiement et à la remise du PASS à l'acheteur**
- 6. La vente est finalisée. Le Domaine a accès en temps réel aux statistiques de vente, et vous n'hébergez plus de données à caractère personnel.

**Beau travail !**